Základy praktické bioinformatiky

Téma 4/10

## Proteinová bioinformatika III

Cíle:

Student bude schopen porovnat sekvence dvou či více proteinů, určit míru identity, zobrazit jednoduchý fylogenetický strom vybraných proteinů a najít 3D strukturu proteinu.

# **Porovnávání sekvencí**

Porovnávání sekvencí spočívá v nalezení nejlepšího skóre při jejich zarovnání. Skóre vychází z algoritmů obsažených "uvnitř" programů, a je dáno tím jaké aminokyseliny jsou v zarovnání pod sebou (hodnocení dle substituční matice BLOSUM62, PAM…) a kolik a jak dlouhých mezer se ve výsledném zarovnání nachází.

## **Párové porovnání**

Při párovém porovnávání porovnáváme dvě sekvence. Rozlišujeme porovnání lokální (Laling) nebo globální (Needle).

## Globální porovnání

[\(https://www.ebi.ac.uk/Tools/psa/emboss\\_needle/\)](https://www.ebi.ac.uk/Tools/psa/emboss_needle/)

Zde jsou sekvence porovnány globálně. Všimněte si, že jsou porovnané v celé délce, což zahrnuje 342 pozic (aminokyselin), včetně přesahujícího N-konce první sekvence. Identita obou sekvencí je 40,4%.

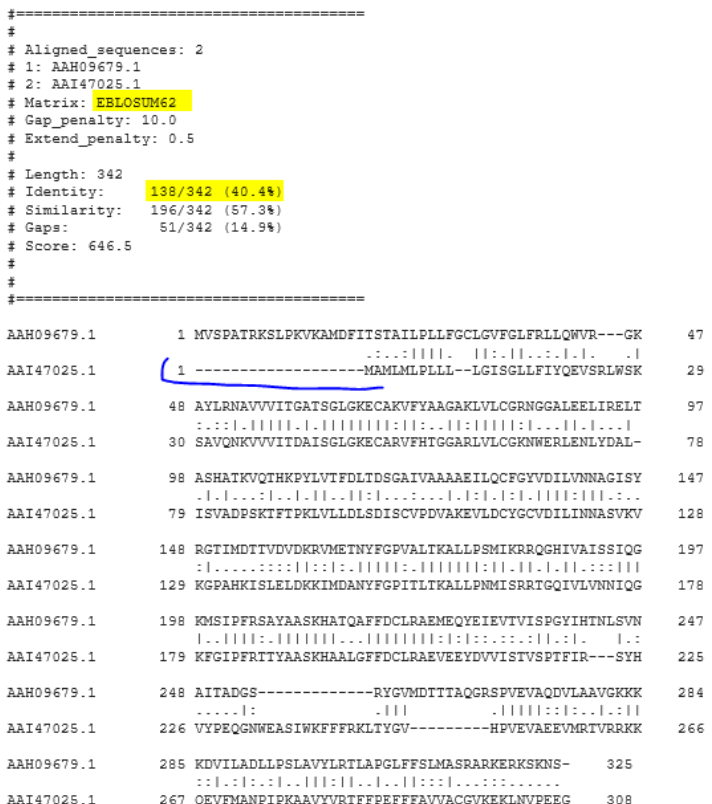

# Lokální porovnání

## [\(https://www.ebi.ac.uk/Tools/psa/lalign/\)](https://www.ebi.ac.uk/Tools/psa/lalign/)

Zde jsou stejné sekvence porovnány lokálně. Toto porovnání nabízí další možnosti získání kratších porovnaných úseků (vhodné například pro nalezení repetitivních úseků v sekvenci). Všimněte si, že porovnávaný úsek je jen 300 aminokyselin, a identita v tomto úseku je 45%. Celkové skóre je 840. Druhé nejlepší skóre na obrázku je 34, porovnávaný úsek je jen 19 aminokyselin.

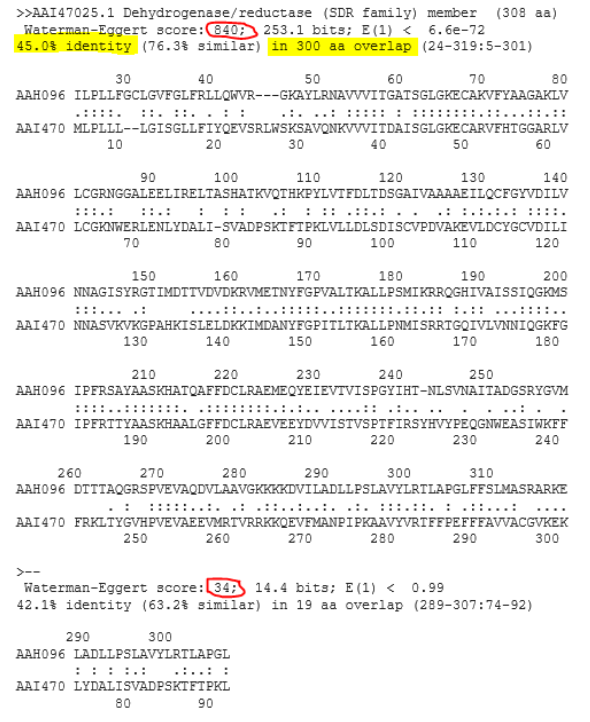

#### **Mnohonásobné porovnání** (multiple alignment)

Umožňuje zarovnání více sekvencí najednou. Vstupní data pro programy představují jednotlivé sekvence ve fasta formátu, jejichž název (identifikátor) musí být odlišný. Výstupem těchto porovnání je většinou obrázek, který ukazuje všechny sekvence se zarovnanými pozicemi, které byly vyhodnoceny s nejlepším skóre. Zarovnání se u jednotlivých programů může trchu lišit, díky použitým maticím a výpočtovým parametrům.

#### **Multalin** [\(http://multalin.toulouse.inra.fr/multalin/multalin.html\)](http://multalin.toulouse.inra.fr/multalin/multalin.html)

Poskytuje graficky snadno pochopitelný výstup.

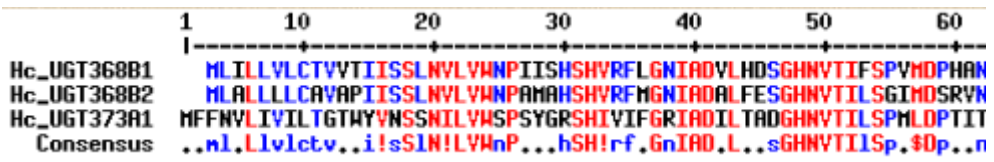

#### **Clustal Omega** [\(https://www.ebi.ac.uk/Tools/msa/clustalo/\)](https://www.ebi.ac.uk/Tools/msa/clustalo/)

Poskytuje grafický výstup, případně obsahuje možnost zobrazení ve formě fylogenetického stromu, kde jsou patrné příbuznosti sekvencí mezi sebou. Tento program také umožňuje stažení zarovnaného formátu sekvencí (Alignment file), který je možný převést pro úpravu do jiných programů (viz Boxshade)

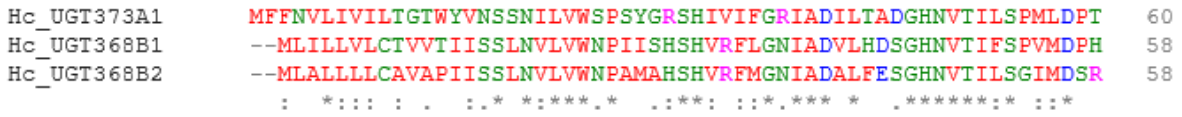

#### **BoxShade**

Tento program pomůže získat "pěkné" zarovnání do publikace. Sám o sobě tento program sekvence neumí porovnat, ale z vloženého zarovnání vytvoří grafickou reprezentaci. Pro použití je nejprve nutné zadané sekvence porovnat jinde (např. Clustal Omega) a otevřít již zarovnané sekvence pomocí "Download alignment file" a přenést celé zarovnání do okna v Boxshade. Na výběr je více typů výstupů. Pro klasické černobílé zobrazení pro publikace lze vybrat "RTF\_new".

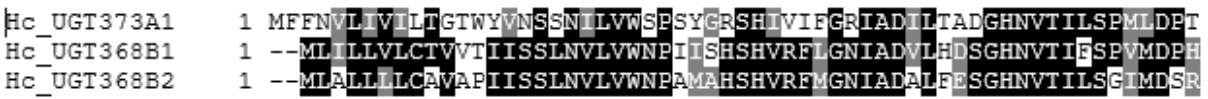

## **Fylogenetické porovnání** [\(http://www.phylogeny.fr/simple\\_phylogeny.cgi\)](http://www.phylogeny.fr/simple_phylogeny.cgi)

Neboli vytváření fylogenetických stromů, představuje složitější bioinformatický problém. Například fylogenetické porovnávání vybraných sekvencí ukazuje vzájemnou podobnost mezi nimi a vychází z mnohonásobného porovnání. Každá sekvence ve výsledném zobrazení představuje "konec větve", dvě nejbližší větve představují dvě nejpodobnější si sekvence.

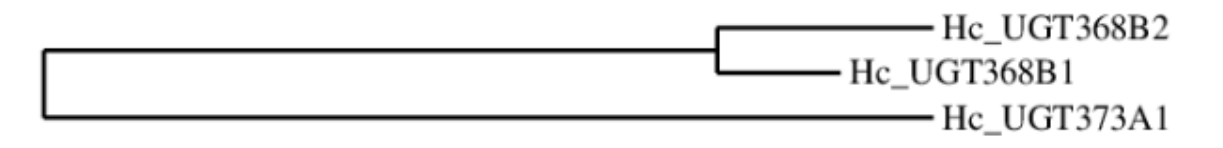

### **3D struktura proteinu** [\(https://www.rcsb.org/\)](https://www.rcsb.org/)

3D struktury proteinu je možné získat z databáze PDB (Protein data bank). vyhledávat lze proteinovou zkratkou či přístupovým kódem proteinu nebo celým názvem. V databázi jsou k naleznutí veškeré struktury proteinů získané různmými technikami, některé včetně ligandů, některé získané pouze z jednotlivých domén, apod. Struktury jsou k náhledu ve 3D s možností volně s nimi otáčet, upravovat náhled a typ zobrazení.